# Manual for Real-Time PPP with MADOCA Products

Rev.B

This manual describes way of real-time PPP with MADOCA products using RTKLIB[1]. For this procedure, your own accounts are necessary.

Reference: [1] http://www.rtklib.com/

# 1. Installation

\_\_\_\_\_

Please download and install the latest version of RTKLIB from the follwing site.

RTKLIB sites : http://www.rtklib.com/

|       | LID. All O | pen Source | e Program Package for (       | 31155 F Ushfulling                |
|-------|------------|------------|-------------------------------|-----------------------------------|
|       |            |            |                               |                                   |
| 1     |            |            |                               |                                   |
| nload |            |            |                               |                                   |
|       | Version    | Date       | Binary AP Package for Windows | Full Package with Source Programs |
|       | 2.2.0      | 2009/01/31 | rtklib 2.2.0 bin.zip (10.7MB) | rtklib 2.2.0.zip (23.4MB)         |
|       | 2.2.1      | 2009/05/17 | rtklib 2.2.1 bin zip (15.3MB) | rtklib 2.2.1.zip (30.6MB)         |
|       | 2.2.2      | 2009/09/07 | rtklib 2.2.2 bin.zip (21.4MB) | rtklib 2.2.2.zip (33.8MB)         |
|       | 2.3.0      | 2009/12/17 | rtklib 2.3.0 bin.zip (26.7MB) | rtklib 2.3.0.zip (35.8MB)         |
|       | 2.4.0      | 2010/08/08 | rtklib 2.4.0 bin.zip (17.4MB) | rtklib 2.4.0.zip (26.5MB)         |
|       | 2.4.1      | 2011/06/11 | rtklib 2.4.1 bin.zip (16.5MB) | rtklib 2.4.1.zip (26.4MB)         |
|       | 2.4.2      | 2013/04/29 | rtklib 2.4.2 bin zip (30.4MB) | rtklib 2.4.2.zip (55.2MB)         |

#### 2. Real-time PPP with MADOCA products

(1) Please execute **RTKNAVI.exe** in the folder "(Install dir)/rtklib\_(ver)/bin" (double-click the icon).

|                  | RTKNAVI ver.2.4.2                                      |                  |                      |                             |
|------------------|--------------------------------------------------------|------------------|----------------------|-----------------------------|
|                  | 2000/01/01 00:00:00.                                   | 0 GPST I 000-+0- | +00 000 o   L        | Input / Output / Log Stream |
|                  | E/N/U-Baseline                                         | ✓ Rover:Base SNR |                      |                             |
|                  | Solution:                                              | 🗆                | 50                   |                             |
|                  | E: 0.0                                                 | 100 m            | 50<br>40<br>30<br>20 |                             |
|                  | N: 0.0                                                 | 00 m             | 20                   |                             |
|                  | U: 0.0                                                 | 100 m            |                      |                             |
|                  | E: 0.000 N: 0.000 U: 0.0<br>Age: 0.0 s Ratio: 0.0 # o: |                  | 40                   |                             |
|                  | Age: 0.0 \$ Maile: 0.0 # 0.                            |                  | 20                   |                             |
| Monitor Button 🗕 |                                                        |                  | 2                    |                             |
| Start 🗕          | Start Stop                                             | Plot Option:     | 5 <del>K Exit</del>  | Positioning Setting         |
|                  |                                                        |                  |                      |                             |

(2) Please click I button to set input Stream and check the boxes of Rover and Correction. In the case of PPP, Base Station are not required.

| 2000/01/01 0   | 0:00:00.0 GPS                                   | T I 000→0→00000 0 L         |
|----------------|-------------------------------------------------|-----------------------------|
| E/N/U-Baseline |                                                 | • Rover:Base SNR (dBHz) • • |
| Solution:      | 🗆                                               |                             |
| E:             | 0.000 m                                         |                             |
| N:             | 0.000 m                                         |                             |
|                | 0.000 m<br>000 U: 0.000 m<br>o: 0.0 # of Sat: 0 | 50<br>40<br>30<br>20        |
| •              | Þ.                                              |                             |

| Input Stream       |           | Туре      | Op   | t Cmd | Format   | 0   |
|--------------------|-----------|-----------|------|-------|----------|-----|
| ] 1) Rover         | Seria     | əl        | ▼][. |       | Javad    | •]( |
| (2) Base Station   | Seria     | al        | *][. | F     | RTCM 2   | -   |
| 3) Correction      | NTR       | IP Client | •.   |       | RTCM 3   | • . |
| ransmit NMEA GPGG/ | 4 to Base | e Station |      |       |          |     |
| DFF                | -         | 0.000000  | 000  | 0.0   | 00000000 |     |
| nput File Paths    |           |           |      |       |          |     |
|                    |           |           |      |       |          |     |
|                    |           |           |      |       |          | 1   |
|                    |           |           |      |       |          | 16  |
|                    |           |           |      |       |          | C   |

## (2.1) Rover Setting

Please select the stream type among the following types supported RTKLIB.

- (a) Serial : Input data from a serial port (RS232C or USB)
- (b) TCP Client : Connect to a TCP server and input data via the TCP connection
- (c) TCP Server : Accept a TCP client connection and input data via the TCP connection
- (d) NTRIP Client : Connect to a NTRIP caster and input data via the NTRIP.
- (e) File : Input data from a log file.

In this manual, the case of using JAVAD receiver via serial is introduced.

| Input Stream       | Туре            | Op   | t Cmd | Format   | 3 | Op |
|--------------------|-----------------|------|-------|----------|---|----|
| 🗸 (1) Rover        | Serial          | ▼ [  |       | lavad    | • |    |
| (2) Base Station   | Serial          |      |       | RTCM 2   | + |    |
| (3) Correction     | NTRIP Client    | -    |       | RTCM 3   | - |    |
| ransmit NMEA GPGGA | to Base Station | 7633 |       |          |   |    |
| OFF .              | 0.000000        | 000  | 0.0   | 00000000 |   |    |
| input File Paths   |                 |      |       |          |   |    |
|                    |                 |      |       |          |   |    |
|                    |                 |      |       |          |   | 1  |
|                    |                 |      |       |          |   |    |

(2.1.2) Please click Opt button and set port, bitrate and so on. As necessary, please click Cmd and set commnd to receiver.

| Serial Optio  | ns     |   |              | (      | x |
|---------------|--------|---|--------------|--------|---|
| Port          | COM18  |   | Parity       | None   | • |
| Bitrate (bps) | 115200 | • | Stop Bits    | 1 bit  | • |
| Byte Size     | 8 bits | • | Flow Control | None   | • |
|               |        |   | ок           | Cancel |   |

|          | IE, WE, EN, QE} | * |
|----------|-----------------|---|
| Commands | at shutdown     | ÷ |
|          |                 | ^ |
|          |                 | - |

(2.1.3) Please click Format button and select your format.

| Input Stream       | Туре            | (     | Opt | Cmd | Format     |   | Ор  |
|--------------------|-----------------|-------|-----|-----|------------|---|-----|
| 🗸 (1) Rover        | Serial          | •     |     |     | Javad      | - |     |
| (2) Base Station   | Serial          | Ŧ     |     |     | RTCM 2     | - |     |
| 🕖 (3) Correction   | NTRIP Client    | -     |     |     | RTCM 3     | - |     |
| ransmit NMEA GPGGA | to Base Station |       |     |     |            |   |     |
| OFF 1              | 0.00000         | 00000 |     | 0   | .000000000 |   |     |
| Input File Paths   |                 |       |     |     |            |   |     |
|                    |                 |       |     |     |            |   | ][. |
|                    |                 |       |     |     |            |   | 1   |
|                    |                 |       |     |     |            |   | Ì   |

# (2.2) Correction Setting

Please set <u>Ntrip Client</u> from the stream types and click <u>Opt</u> button to set Ntrip caster of MADOCA products. Please set NTRIP Client options as below.

| Input Stream            | Туре         | Opt Cmd |            | Opt      | NTRIP Caster H | lost       | Port          |
|-------------------------|--------------|---------|------------|----------|----------------|------------|---------------|
| 🔽 (1) Rover             | Serial       |         | Javad      |          | madoca.ntri    | ip-mgm.net | <b>~</b> 2101 |
| (2) Base Station        | Serial       | ×       | RTCM 2     | ····     | Mountpont      | User-ID    | Password      |
| 📝 (3) Correction        | NTRIP Client | ·       | RTCM 3     | <b>_</b> | MDC1           | ★ *******  |               |
| OFF<br>Input File Paths | -            | 000 0.  | .000000000 |          | String         |            |               |
|                         |              |         |            |          | Ntrip          | 0          | Cancel        |
|                         |              |         |            |          |                |            |               |
| Sector Description      | 0 5          | ОК      |            |          |                |            |               |

(3) If you need output streams, please click O button and check the boxes of Solution1 and Solution2.

| 2000/01/01 0   | 0:00:00.0 GPST                        |                           |
|----------------|---------------------------------------|---------------------------|
| E/N/U-Baseline | ÷                                     | Rover:Base SNR (dBHz) 🔹 🔹 |
| Solution:      | 🗋                                     | 5                         |
| E:             | 0.000 m                               | 3                         |
| N:             | 0.000 m                               |                           |
| U:             | 0.000 m                               | 5                         |
|                | 000 U: 0.000 m<br>.o: 0.0 # of Sat: 0 | 3                         |
| <              |                                       |                           |

| Output Stream  | Туре       | Option | Format         |
|----------------|------------|--------|----------------|
| (4) Solution 1 | TCP Server | ▼      | Lat/Lon/Height |
| 5) Solution 2  | File       | •      | Lat/Lon/Height |
|                |            |        |                |

## (3.1) TCP Setting

Please set TCP server as stream type and click "Option" to set port of output stream. Please click Format button and select the solution format you like.

| Output Stream     | Туре       | Option | Format         |
|-------------------|------------|--------|----------------|
| 🗸 (4) Solution 1  | TCP Server | ▼      | Lat/Lon/Height |
| (5) Solution 2    | Serial     | w      | Lat/Lon/Height |
|                   | -          |        | <u></u>        |
| Output File Paths |            |        |                |
| Output File Paths |            |        |                |
| Output File Paths |            |        |                |
| Output File Paths |            |        |                |

| TCP Server Addr | ess     | Port     |
|-----------------|---------|----------|
| localhost       |         | ✓ 12345  |
| Mountpont       | User-ID | Password |
|                 | w       |          |
| String          |         |          |

# (3.2) FILE Setting

Please set File as stream type and select the solution format you like. Please insert output file path.

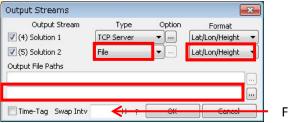

File Swap Interval

If time-tag is needed, please check the following box. .

| Output Stream     | Туре       | Option | Format         |
|-------------------|------------|--------|----------------|
| 🗹 (4) Solution 1  | TCP Server | ▼      | Lat/Lon/Height |
| 🗹 (5) Solution 2  | File       | ▼      | Lat/Lon/Height |
| Output File Paths |            |        |                |

(4) Please click L button to save the stream log, if needed. These settings are same as output setting (refer to (3)).

| RTKNAVI ver.            | 2.4.2                                           |                       | C.                   |
|-------------------------|-------------------------------------------------|-----------------------|----------------------|
| 2000/01/01 0            | 0:00:00.0 GPST                                  | I 000-+0-000          | ] O L                |
| E/N/U-Baseline          | •                                               | Rover:Base SNR (dBHz) |                      |
| Solution:               | 🗆                                               |                       |                      |
| E:                      | 0.000 m                                         |                       |                      |
| N:                      | 0.000 m                                         |                       |                      |
| 2009 CONSTRUCTION CONST | 0.000 m<br>000 U: 0.000 m<br>o: 0.0 # of Sat: 0 |                       | 50<br>40<br>30<br>20 |
|                         | Þ                                               |                       | 27                   |
| Start                   | Stop                                            | ot Options            | Exit                 |

(5) Please click Options... to configure the positioning settings. In this manual, an example is shown.

| 2000/01/01 0                            | 0:00:00.0 | GPST | I   |                    | 0 000 | L                        |
|-----------------------------------------|-----------|------|-----|--------------------|-------|--------------------------|
| E/N/U-Baseline                          |           |      | Rov | er:Base SNR (dBHz) | -     | •                        |
| Solution:                               | 100000    |      |     |                    |       | -50                      |
| E:                                      | 0.000     | m    |     |                    |       | -30                      |
| N:                                      | 0.000     | m    |     |                    |       | _                        |
| U:<br>E: 0.000 N: 0.<br>Age: 0.0 s Rati |           | m    |     |                    |       | -51<br>-41<br>-31<br>-21 |
| <                                       |           | N    |     |                    |       | _                        |
|                                         |           |      |     |                    |       | ?                        |
| Start                                   | Stop      | Plo  | ot  | Options            | Exit  | -                        |

### Example of Setting

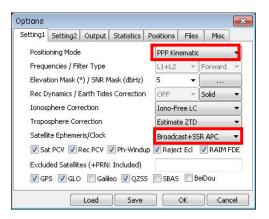

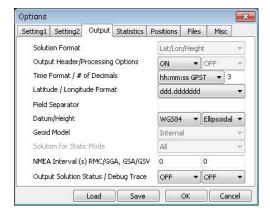

| Setting1  | Setting2     | Output  | Statistics | Positions     | Files     | Misc   |
|-----------|--------------|---------|------------|---------------|-----------|--------|
| Rover     |              |         |            |               |           |        |
| Lat/Lon,  | 'Height (de  | g/m) 👻  |            |               |           |        |
| 90,0000   | 00000        | 0.00    | 0000000    | -6            | 6335367.6 | 285    |
| Anter     | nna Type (*  | : Auto) |            | Delta-E/N     | I/U (m)   |        |
| *         |              |         | 0.0000     | 0.0000 0.0000 |           |        |
| Base Sta  | tion         |         |            |               |           |        |
| Lat/Lon,  | 'Height (de  | g/m) 💌  |            |               |           |        |
| 90.0000   | 00000        | 0.00    | 0000000    | -6            | 6335367.6 | 285    |
| Anter     | nna Type (*  | : Auto) |            | Delta-E/N     | I/U (m)   |        |
|           |              |         | -          | 0.0000        | 0.0000    | 0.0000 |
|           | osition File |         |            |               |           |        |
| Station P |              |         |            |               |           |        |

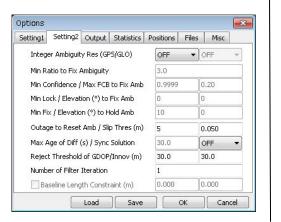

| Setting1                              | Setting2     | Output       | Statistics | Pos      | sitions Files     |    | : Misc |  |
|---------------------------------------|--------------|--------------|------------|----------|-------------------|----|--------|--|
| Measure                               | ment Error   | s (1-sigma   | a)         |          |                   |    |        |  |
| Code/Carrier-Phase Error Ratio L1/L2  |              |              |            |          | 1000              |    | 1000   |  |
| Carrier-Phase Error a+b/sinEl (m)     |              |              |            |          | 0.003 0.          |    | 0.003  |  |
| Carrier-Phase Error/Baseline (m/10km) |              |              |            | 0.000    |                   |    |        |  |
| Doppler Frequency (Hz)                |              |              |            | 1.000    |                   |    |        |  |
| Process                               | Noises (1-s  | igma/sqrti   | (s))       |          |                   |    |        |  |
| Receiver Accel Horiz/Vertical (m/s2)  |              |              |            | 1.00E    | 1.00E+01 1.00E+01 |    |        |  |
| Carrier-Phase Bias (cycle)            |              |              |            | 1.00E-04 |                   |    |        |  |
| Vertical Ionospheric Delay (m/10km)   |              |              |            | 1        | 1.00E-03          |    |        |  |
| Zenith Tropospheric Delay (m)         |              |              |            |          | 1.00E-04          |    |        |  |
| Sat                                   | ellite Clock | Stability (: | s/s)       |          | 5.00E-12          |    |        |  |
|                                       |              | Load         | Save       |          |                   | ок | Ca     |  |

| Setting1    | Setting2    | Output    | Statistics  | Positions | Files | Misc |     |
|-------------|-------------|-----------|-------------|-----------|-------|------|-----|
| Satellite/P | eceiver Ar  | ntenna PC | V File ANTE | X/NGS PCV |       |      | E ( |
| C:¥igs08.   | atx         |           |             |           |       |      |     |
| C:¥igs08.   | рсм         |           |             |           |       |      | ſ,  |
| Geola Dat   | a rile      |           |             |           |       |      |     |
|             |             |           |             |           |       |      |     |
| DCB Data    | File        |           |             |           |       |      |     |
| EOP Data    | mile.       |           |             |           |       |      | le  |
| EOP Data    | File        |           |             |           |       |      | _6  |
| Ocean Lo    | ading BLQ I | Format    |             |           |       |      | 0   |
| I           |             |           |             |           |       |      |     |
| FTP/HTTP    | Local Dire  | ctory     |             |           |       |      |     |
| C:¥Temp     |             |           |             |           |       |      |     |

#### [B] Change of Sat

#### Ephemeris/Clock

(6) Please click Start button to start the calculation of PPP.

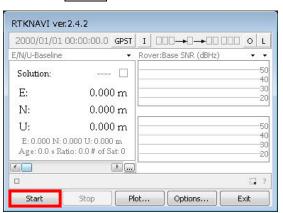

(7) Please click  $\Box$  button to monitor status of PPP if needed.

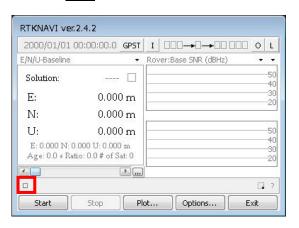

(8) Please click Plot button to plot the solution using **RTLPLOT.exe** if needed. Please click [Edit] – [Option] for changing plot settings.

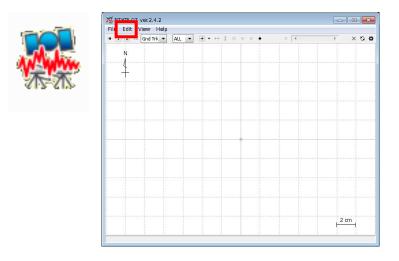